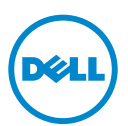

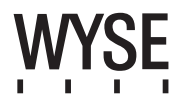

## Dell Wyse 5020 (P Class Zero Clients, Model PxN)

Quick-Start Guide

**Products: P25**

See accompanying documents in the shipping carton for License Agreement and Warranty information. To find the latest documentation and knowledge base articles, go to www.dell.com/wyse/manuals and click on the name of your product.

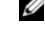

NOTE: A printed copy of the Wyse Technology End User License Agreement is included in the shipping box and provided for your reference only. The license at www.dell.com/wyse/licenses as of the purchase date is the controlling licensing agreement. By copying, using, or installing the software or the product, you agree to be bound by those terms.

NOTE: If you use Wyse Device Manager server software for managing this product, download the latest version to ensure compatibility at Ø www.dell.com/wyse/downloads.

 $\triangle$  CAUTION: Improper connection, mounting, or use of this product could result in component failure or undesired interference. Read Safety Guidelines before setting up and operating this product.

### Dell Wyse 5020 (P Class **極精簡用戶端,型號** PxN)

#### **快速啟動指南**

#### **產品:P25**

**授權合約與保固資訊請參閱裝運箱內隨附文件。如需最新說明文件與知識庫** (documentation and knowledge base) **文章,請至** www.dell.com/wyse/manuals**,然後按一下產 品名稱。**

註:裝運箱隨付紙本 Wyse Technology 使用者合約,且僅供您參考。截至購買日期,www.dell.com/wyse/licenses 的授權為控制的授權合約。若複製、使用或安裝軟體或<br>主工 Ø **產品,即表示您同意受那些條款約束。**

U **註:如果使用** Wyse Device Manager **伺服器軟體管理本產品,請下載最新版本,以確認在** www.dell.com/wyse/downloads **的相容性。**

**警示:不當連接、安裝或使用本產品,可能導致元件故障或意外干擾。請務必先詳讀完安全指導方針再安裝及操作本產品。**  $\triangle$ 

### Dell Wyse 5020 (Klien Zero Kelas P, Model PxN)

Panduan Memulai Cepat

#### **Produk: P25**

Lihat dokumen yang disertakan dalam kotak pengiriman untuk Informasi Persetujuan Lisensi dan Garansi. Untuk melihat dokumen dan artikel basis pengetahuan terbaru, kunjungi www.dell.com/wyse/manuals dan klik nama produk Anda.

- CATATAN: Salinan cetak dari Persetujuan Lisensi Pengguna Akhir Teknologi Wyse disertakan dalam kotak pengiriman dan diberikan hanya untuk referensi Anda. Lisensi pada www.dell.com/wyse/licenses sesuai tanggal pembelian adalah persetujuan lisensi kontrol. Dengan menyalin, menggunakan, atau menginstal perangkat lunak atau produk, Anda setuju untuk terikat dengan persyaratan tersebut.
- CATATAN: Jika Anda menggunakan perangkat lunak server pengelola Perangkat Wyse untuk mengelola produk ini, unduh versi terbaru untuk memastikan Ø kompatibilitas di www.dell.com/wyse/downloads.

 $\triangle$  PERHATIAN: Koneksi, pemasangan, atau penggunaan yang tidak sesuai dari produk ini dapat mengakibatkan kerusakan komponen atau gangguan yang tidak diinginkan. Baca Pedoman Keselamatan sebelum memasang dan mengoperasikan produk ini.

### Dell Wyse 5020 (تصنيف P لأجهزة العميل ذات السمك الرفيع جدا، طراز PxN)

#### دليل بدء التشغيل السريع

المنتجات: P25

انظر المستندات المصاحبة للمنتج في صندوق التغليف للإطلاع على اتفاقية الترخيص ومعلومات الضمان للحصول على أحدث الوثائق ومقالات قاعدة البيانات، انتقل إلى .www.dell.com/wyse/manuals=وانقر فوق اسم المنتج الخاص بك.

- www.dell.com/wyse/licenses والخاص بتاريخ الشراء اتفاقية الترخيص الرئيسية. وعند قيامك بنسخ، أو استخدام، أو تثبيت البرنامج أو المنتج، فإنك توافق بذلك على الإلتزام بهذه الأحكام.
	- كم ملاحظة: وفي حال استخدامك برنامج خادم مدير الأجهزة الخاص بـ Wyse لإدارة هذا المنتج، قم بتنزيل الإصدار الأحدث لضمان التوافق على .www.dell.com/wyse/downloads
	- ∕ كتبيه: قد يتسبب الاتصال، أو التركيب، أو الاستخدام غير الصحيح لهذا المنتج في عطل المكونات أو نتداخل غير مرغوب فيه. اقرأ إرشادات الأمان قبل إعداد وتشغيل هذا المنتج.

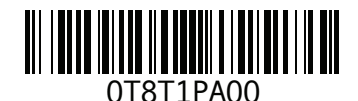

### P25

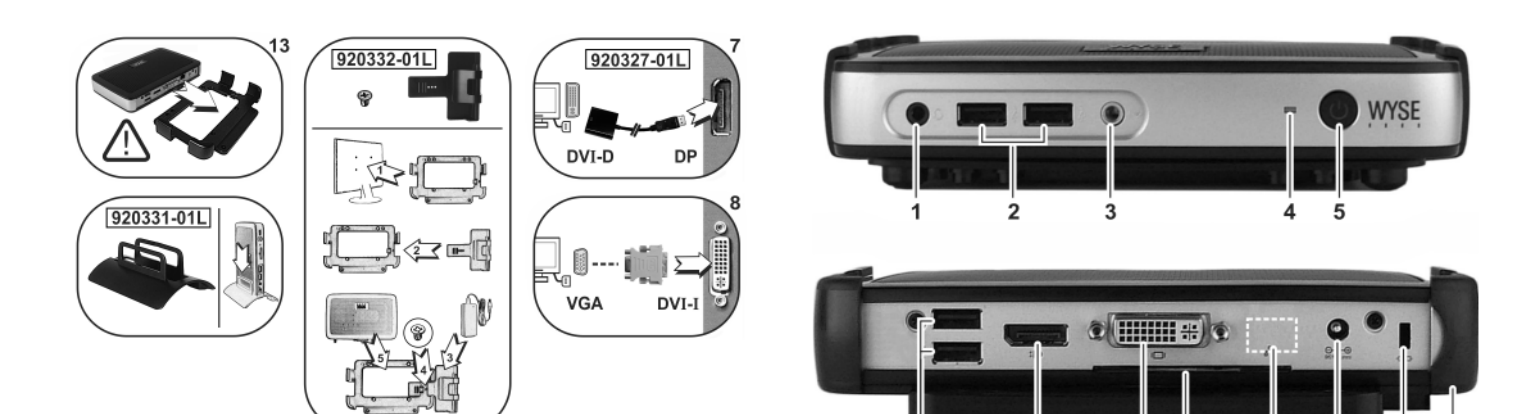

#### Components

- 1 Combination audio/microphone jack [1]
- 2 USB 2.0 port (2) [2]
- 3 Line out/Speaker out [1]
- 4 Status LED
- 5 Multifunction power button/LED
- 6 USB 2.0 port (2) [2]
- 7 DisplayPort connector
- 8 DVI-I port
- 9 Product information tab
- 10 Network port, 10/100/1000 Base-T,
- or SFP/Mini-GBIC slot
- 11 +12V DC Power adapter input
- 12 Lock receptacle

2 USB 2.0 連接埠 (2) <sup>[2]</sup>

8 DVI-I **連接埠** 8 DVI-I port

13 Horizontal stand/VESA mount

10 **網路連接埠,**10/100/1000 Base-T**, 或** SFP/Mini-GBIC **插槽**

- 元件 **Komponen**<br>1 組合音效 / 麥克風插孔 <sup>[1]</sup> 1 Komponen l 1 Komponen berbeda-beda tergantung model dan lokasi.<sup>[1]</sup><br>2 Port USB 2.0 (2)<sup>[2]</sup>
	-
- **3 訊號線輸出** / 喇叭輸出<sup>[1]</sup> 2 3 Sambungan Kabel/Pengeras Suara [1]
- **4 狀態** LED **4 Status LED**
- **5 多功能電源按鈕** /LED <br>**6** USB 2.0 連接場 (2) <sup>[2]</sup> <br>**6** Port USB 2.0 (2) <sup>[2]</sup> <br>**6** Port USB 2.0 (2) <sup>[2]</sup>
	-
- **6** USB 2.0 連接埠 (2) <sup>[2]</sup> <br>**7** DisplayPort 連接器 **7** Konektor Port Tampilan
- 7 DisplayPort **連接器 7** Konektor P<br>**8** DVI-I 連接偏 8 DVI-I port
	-
- 9 **產品資訊標籤** 9 Bilah Informasi Produk
	- 10 Port jaringan 10/100/1000 Bentuk-T atau slot SFP/Mini-GBIC
- 11 +12V DC 電源變壓器輸入 **11** hput adaptor daya +12V DC
	-
- 12 鎖座<br>13 水平腳架 /VESA 安装架<br>13 Dudukan Horizon 13 Dudukan Horizontal/wadah VESA

ا**لمكونات**<br>1 تركيبة وصلة الصوت / الميكروفون <sup>[1]</sup><br>2 منفذ (2) USB 2.0 <sup>[2]</sup> خط الإخراج /فتحة توصيل مكبر الصوت <sup>[1]</sup> حالة مصباح LED .<br>5 زر الطاقة متعدد الوظائف / مصباح LED<br>6 منفذ (2) USB 2.0 <sup>[2]</sup> موصل DisplayPort DVI-I **منفذ** <sup>8</sup> بطاقة معلومات المنتج SFP/Mini-GBIC فتحة أو ،Base-T 10/100/1000 ،الشبكة منفذ 10 فتحة إدخال محول الطاقة الكهربية +DC V12 مقبس القفل حامل أفقي/ رف تركيب VESA

*Components may vary based on model and location.*

*Komponen berbeda-beda tergantung model dan lokasi..*

 $8 + 1$ 

 $\dot{8}$ ġ  $10$ 

 $\overline{11}$ 

 $12$ 

 $\overline{13}$ 

**元件可能隨機型與地點而有所不同。**

 $\overline{7}$ 

6

2.6  $\leftarrow \mathbb{R}$ 

 $2, 6 \blacktriangleleft$ 

قد تخلف المكونات حسب اختلاف الطراز والمكان.

<sup>[1]</sup> **Warning**: Listening to audio at high volume levels for extended durations can damage your hearing.<br>警告:長時間以高音量收聽音效,可能使聽力受損。 Peringatan: Mendengarkan audio pada tingkat volume tinggi untuk durasi yang lama dapat merusak pendengaran Anda.

**تحذير:** من الممكن أن يؤدي الاستماع إلى الصوت بمستويات عالية لفترات ممتدة إلى إلحاق الضرر بحاسة السمع.

<sup>[2]</sup> Not all USB devices are supported; check with Dell or your Dell representative to find out if a particular device is supported on your product.

並非所有 USB 裝置都支援:請洽 Dell 或 Dell 代表,了解特定裝置是否為您的產品支援。<br>Tidak semua perangkat USB didukung, periksa ke Dell atau perwakilan Dell Anda untuk mengetahui apakah perangkat tertentu didukung oleh produk Anda.

ليست كل أجهزة USB مدعومة؛ تحقق من Dell أو ممثلي Dell لديك لاكتشاف ما إذا كان جهاز معين مدعوم على المنتج الخاص بك.

### Initial Environment Setup

The Dell Wyse P25 zero client is for use with PC-over-IP (PCoIP) protocol environments. The zero client connects to a host server which is PCoIP capable.

Before setting up and using the zero client, you must have a properly installed PCoIP environment that it can access. This guide will help you to set up the zero client and establish a remote connection to your host server using PCoIP technology, enabling you to use applications and desktop peripherals as if you were using them locally.

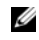

NOTE: PCoIP technology is designed to deliver a user desktop from a centralized host server across standard IP networks – including full DVI dual monitor video, complete USB 2.0 compatibility, and full-duplex high-definition audio.

### Setting Up Your Zero Client

Be sure you have read all safety guidelines before setting up and operating this product. Refer to the figures and proceed as follows:

- 1 Make sure the monitor and the zero client are turned off and disconnected from AC power. Place the zero client on a desk or use the horizontal stand/bracket for VESA mounting (assemble with the 920275-03L screw kit; insert the thin client with cables facing down or to the side, but never facing up).
- 2 Make all desired connections. The monitor, keyboard with mouse, and Ethernet network are required. Additional connections of peripheral devices may be made at this time.
- Connect the power adapter to the zero client power input before connecting to a 100-240V AC, 50-60 Hz electrical outlet.
- 4 Press zero client Multifunction power button to apply power. The power button will light blue; wait for the monitor to display the On Screen Display (OSD).

#### LED indicators\* include:

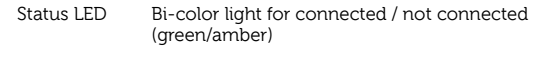

Power LED Single light for power on/off (blue)

\* For detailed LED indicators information, go to the Dell Wyse Knowledge Base at www.dell.com/wyse/knowledgebase and search for solution 22671.

 $\mathbb Z$  **NOTE:** If the monitor does not show the OSD, check all connectors and make sure the monitor and zero client are turned on.

Ø NOTE: For more information refer to the user and administrators guides, or contact your Dell support.

### Additional Notes

Monitor Types: In addition to DVI and DisplayPort monitors, the zero client is compatible with analog VGA and digital HDMI monitors. See www.dell.com for information about approved adapters for connecting VGA and HDMI monitors to the zero client.

Note: Audio for HDMI is not supported.

IP Address: The zero client is set to DHCP client mode by default. Normally, the IP address of the zero client and host server are assigned by the DHCP server on your IP network. If your IP network does not have a DHCP server, the zero client and host server will fall back to a static IP address mode after a time-out period of approximately 2 minutes. In the fall back static IP address mode, you can access the zero client to disable DHCP client mode and assign a static IP address. The zero client fall back IP address is 192.168.1.101.

### Multifunction Power Button/LED:

- Press the button and light turns on: Turns on the zero client.
- Press and hold the button until light turns off: Turns off the zero client.
- Press the button when zero client is connected in a session: Disconnects zero client from the host server.

### **Configure**

The zero client can be configured to use DHCP or Static IP addressing. To change the settings, in the On Screen Display go to Options > Configuration > Network tab. You may need to unlock the settings page with a password (default password is Administrator).

### Establishing a PCoIP Connection

- 1 Turn on the zero client and click Connect.
- 2 Enter the IP address of your connection broker if not configured by your IT administrator.
- NOTE: If the Connect button on the zero client user screen is inactive (grayed out=inactive) or if the zero client cannot discover host servers on the network, check the network connection and make sure the Ethernet switch or router is turned on.
- Enter your user name and password (both are case sensitive). Once authenticated, a list of hosts you are authorized to connect to will appear.
- 4 Select the host to which you want to connect and click OK. After a successful PCoIP connection, the Status LED of the zero client will light green. You are now connected.

 $\mathbb Z$  **NOTE:** For more details, see About the OSD in the Administrators Guide: PCoIP Release 4.0.x.

### Safety Guidelines

Improper connection, mounting, or use of this product could result in component failure or undesired interference. Read the following guidelines before setting up and operating your device.

#### **Setup**

- Do not connect to AC power until all other connections (including the power adapter) are made. Connecting or disconnecting components or equipment on the back panel when the device is receiving AC power can cause power surges and damage the device.
- Do not force a connector into its socket. If any undue resistance is encountered, ensure that the connector is correctly oriented to the receptacle.

#### **Venting and Care**

- Mount the device only as shown or in accordance with the instructions provided with Dell Wyse-approved mounting accessory kits. Improper orientation could restrict the airflow of heat from the device and damage it.
- Allow sufficient space around the device for ventilation; do not place the device in any enclosure that restricts airflow around the device; do not place any objects on the device or block the vent outlets. For environmental operating specifications, locate your product and download the Fact Sheet using the Cloud clients tab at: www.dell.com/wyse/P25

#### Power Sources

• For regulatory compliance use only the power adapter that comes with your device or a Dell Wyse-approved equivalent. For proper replacement compare the labels on both device and power adapter to ensure that their voltages match.

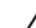

#### $\sqrt{\frac{1}{N}}$  WARNING: Use of any other power adapter may damage your device or the power adapter. The damage caused by an improper power adapter is not covered by warranty.

- When turning off the device, make sure to perform a complete shutdown (via the power button). Do not disconnect the AC power cord, DC power cord, or shut off power at a circuit breaker (including power strips), etc., to turn off the device.
- Surge protectors for electrical devices are recommended in areas of lightning. However, when lightning is occurring, your equipment should be properly shut down and unplugged from AC power until the storm has passed.

#### Need more information?

Dell Reference Guides - Documentation is available at: www.dell.com/wyse/manuals

Dell Approved Mounting Accessory Kits - Information about approved mounting accessory kit options is available at: www.dell.com/wyse/accessories

Dell Support - Upgrade software images for installation are available at: www.dell.com/wyse/downloads

Dell Device Manager - Information about Wyse remote management software is available at: www.dell.com/wyse/WDM

DEll and the Environment - Information about Dell compliance with RoHS and with the Waste Electrical and Electronic Equipment (WEEE) is available at: www.dell.com/environment

Dell and Recycling - Information about recycling unwanted Dell product within the United States is available at: www.dell.com/recycling Dell Warrantv - The standard warranty is three years from the date of purchase.

 $\mathcal{L}_\text{max} = \frac{1}{2} \sum_{i=1}^n \mathcal{L}_\text{max}(\mathbf{z}_i - \mathbf{z}_i)$ 

#### Copyright © 2014 Dell Inc. All rights reserved.

This product is protected by U.S. and international copyright and intellectual property laws. Dell and the Dell logo are trademarks of Dell Inc. in the United States and/or other jurisdictions. All other marks and names mentioned herein may be trademarks of their respective companies. Dell PN: T8T1P Rev: A00

### **初始環境設定**

Dell Wyse P25 **極精簡用戶端用於搭配** PC-over-IP (PCoIP) **通訊協定環境使用。 極精簡用戶端連線至具備** PCoIP **功能的主機伺服器。**

**設定與使用極精簡用戶端,必須正確安裝其可存取的** PCoIP **環境。本指南將協 助您設定極精簡用戶端,並建立使用** PCoIP **技術之主機伺服器的遠端連線,讓 您就像是在本機一樣使用應用程式與桌面週邊裝置。**

Ø **註:**PCoIP **技術用於從跨越標準** IP **網路的集中式主機伺服器提供使用者桌面** – **包括完整的** DVI **雙監視器影像、完整的** USB 2.0 **相容性及全雙工 高傳真音效。**

#### **設定極精簡用戶端**

#### **務必先詳讀完所有安全指導方針,再安裝與操作本產品。請參考圖示,進行以下**

**程序:**

- 1 **確定監視器與極精簡用戶端皆已關閉,而且中斷交流電源。將極精簡用戶 端放在桌上,或使用水平腳架** / **托架進行** VESA **安裝** ( **使用** 920275-03L **螺絲套件組裝;請將纜線朝下或朝側邊插入極精簡用戶端,但纜線切勿 朝上** )**。**
- 2 **完成所有必要的連接。需要使用監視器、鍵盤和滑鼠,以及乙太網路線。 您可以在此時額外連接周邊裝置。**
- 3 **連接至** 100-240V AC**、**50-60 Hz **電源插座前,請先將電源變壓器連接至 極精簡用戶端電源輸入。**
- 4 **按下極精簡用戶端多功能電源按鈕,以開啟電源。電源按鈕將亮藍燈; 請等候監視器顯示螢幕顯示** (OSD)**。**

LED **指示燈** \* **包括:**

**狀態** LED **已連線** / **未連線的雙色指示燈** ( **綠色** /**琥珀色** )

**電源** LED **指示燈 開機** / **關機的單色指示燈** ( **藍色** )

- \* **如需詳細的** LED **指示燈資訊,請至位於** www.dell.com/wyse/knowledgebase **的** Dell Wyse Knowledge Base**, 並尋找解決方案** 22671**。**
- **註:如果監視器未顯示** OSD**,請檢查所有連接器,並確定監視器與極精簡用戶 端皆已開啟。**

Ø **註:如需更多資訊,請參閱使用者與系統管理員指南,或聯絡** Dell **支援。**

#### **其他注意事項**

**監視器類型:除了** DVI **與** DisplayPort **監視器外,極精簡用戶端亦相容於類比** VGA 與數位 HDMI 監視器。如需將 VGA 與 HDMI 監視器連接至極精簡用戶端的<br><mark>核准之轉接器資訊,請參閱</mark> www.dell.com。

#### **註:不支援** HDMI **的音效。**

IP **位址:極精簡用戶端的預設值設為** DHCP **用戶端模式。一般而言,極精簡用 戶端與主機伺服器的** IP **位址係由** IP **網路上的** DHCP **伺服器指派。如果** IP **網路** 上無 DHCP 伺服器,極精簡用戶端與主機伺服器將在約 2 分鐘的逾時期間後回 **復到靜態** IP **位址模式。在回復靜態** IP **位址模式下,您可存取極精簡用戶端,以 停用** DHCP **用戶端模式並指派靜態** IP **位址。極精簡用戶端回復** IP **位址為** 192.168.1.101**。**

### **多功能電源按鈕** /LED**:**

- **按下按鈕,指示燈亮起:開啟極精簡用戶端。**
- **按住按鈕至指示燈熄滅:關閉極精簡用戶端。**
- 
- **在極精簡用戶端於工作階段中連線時按下按鈕:中斷極精簡用戶端與主機 伺服器的連線。**

#### **設定**

極精簡用戶端可設定為使用 DHCP 或静態 IP 位址。若要變更設定,請在螢幕顯<br>示中,請至選項 > 設定 > 網路標籤。您可能需要使用密碼解開設定 ( 預設密碼為 Administrator)**。**

# **建立** PCoIP **連線**

- 1 **開啟極精簡用戶端,然後按一下連接。**
- 2 **如果** IT **管理員未設定,請輸入連線代理人的** IP **位址。**
- Ø **註:如果極精簡用戶端上的連接按鈕非使用中** ( **灰色** = **非使用中** )**,或極精簡用 戶端無法發現網路上的主機伺服器,請確定乙太網路交換機或路由器已開啟。**
- 3 **請輸入使用者名稱與密碼** ( **皆區分大小寫** )**。驗證後,將會出現授權您連線 的主機清單。**
- 4 **請選取要連線的主機,然後按一下確定。 成功** PCoIP **連線後,極精簡用戶端的狀態** LED **將亮起綠燈。您現在已 連線。**
- **註:如需更多詳細資料,請參閱關於** OSD**。關於** OSD **在系統管理員指南:** Ø PCoIP **版本** 4.0.x **中。**

### **安全指導方針**

**不當連接、安裝或使用本產品,可能導致元件故障或意外干擾。請在設定與操作 裝置之前,閱讀下列指導方針。**

**安裝**

- **請先完成其他連接** ( **包括變壓器** )**,再接上交流電源。精簡型用戶端使用交 "就死死就不已在没、巴泊交量曲, 13条主交流毫**默, 情感主常, 温度常久 **受損。**
- **請勿將連接器強行插入插槽。如果有任何不當阻力,請確定連接器相對於 插座的方向正確無誤。**

**通風與維護**

- **僅限依照所示方式,或是遵照** Dell Wyse **核准之安裝配件組隨附指示安裝 裝置。方向錯誤可能會限制裝置散熱氣流,並造成裝置損壞。**
- **請在裝置四周留足夠的空間,以利通風;請勿將裝置放在任何封閉空間, 使裝置四周氣流受限;請勿在裝置上放置任何物品,或是阻擋通風口。 如需環境操作規格,請找出產品並使用位於以下網站的雲端用戶端標籤下 載資料表:**www.dell.com/wyse/P25

#### **電源**

- **為法規遵循起見,僅限使用裝置隨附電源變壓器,或是** Dell Wyse **核准的 同等電源變壓器。為妥善更換起見,請比較裝置與變壓器上的標籤,確保 兩者電壓相符。**
- **警告:使用任何其他電源變壓器,裝置或電源變壓器可能受損。不當使 用變壓器所致的損害,不在保固範圍內。**
- **關閉裝置時,請完全關機** ( **透過電源按鈕** )**。若要關閉裝置,請勿採用拔下 交流電源線、直流電源線,或是關閉斷路器** ( **包括電源板** ) **電源的方式。**
- **建議在有閃電的區域使用電子裝置的突波保護器。然而,發生閃電時, 應妥善關閉設備電源,拔下交流電源,等待暴風雨結束。**

#### **需要更多資訊?**

Dell **參考指南** - **文件可在以下網站下載:**www.dell.com/wyse/manuals Dell **核准的安裝配件組** - **關於核准的安裝配件組選件資訊可在** : www.dell.com/wyse/accessories **取得**

Dell **支援** - **安裝的升級軟體映像檔可在以下網站取得:** www.dell.com/wyse/downloads

Dell Device Manager -Wyse **遠端管理軟體可在以下網站取得:** www.dell.com/wyse/WDM

Dell **與環境** - DEll Dell **符合** RoHS **與廢電機電子設備** (WEEE) **的資訊可在以下網 站取得:**www.dell.com/environment

Dell **與回收** - **在美國回收與重複使用不需要的** Dell **產品的資訊可在以下網站取 得:**www.dell.com/recycling

Dell **保固** - **標準保固為自購買日起三年。**

**版權** © 2014 Dell Inc. **版權所有,翻印必究。**

**本產品受美國與國際版權與智慧財產法保護。** Dell **與** Dell **徽標為** Dell Inc. **在美 國及** / **或其他管轄權的商標。所有文中提及的其他商標與名稱可能為其各自公司 的商標。**

 $\mathcal{L}_\text{max} = \frac{1}{2} \sum_{i=1}^n \mathcal{L}_\text{max}(\mathbf{z}_i - \mathbf{z}_i)$ 

### Pengaturan Lingkungan Awal

Dell Wyse P25 klien zero untuk digunakan dengan lingkungan protokol PCover-IP (PCoIP). Klien zero tersambung ke server host di mana PCoIP tersedia. Sebelum mengeset dan menggunakan klien zero, Anda harus memiliki lingkungan PCoIP yang diinstal dengan memadai sehingga dapat diakses. Panduan ini akan membantu Anda mengeset klien zero dan membuat koneksi jarak jauh ke server host Anda menggunakan teknologi PCoIP, memungkinkan Anda untuk menggunakan aplikasi dan perifer desktop seakan-akan Anda sedang menggunakannya secara lokal.

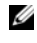

CATATAN: Teknologi PCoIP dirancang untuk mengirimkan desktop pengguna dari server host terpusat ke jaringan-jaringan IP standar - termasuk video monitor dual DVI full, USB 2.0 kompatibilitas penuh, dan full dupleks audio berdefinisi tinggi.

### Mengeset Klien Zero Anda

Pastikan Anda telah membaca seluruh panduan keselamatan sebelum mengatur dan mengoperasikan produk ini. Lihatlah gambar dan lanjutkan langkah-langkah sebagai berikut:

- 1 Pastikan monitor dan klien zero dinonakifkan dan tidak tersambung dari daya AC. Tempatkan klien zero pada meja atau gunakan dudukan horizontal/braket untuk pemasangan VESA (dirakit dengan perlengkapan sekrup 920275-03L; masukkan thin client dengan kabel menghadap ke bawah atau ke samping, tetapi jangan menghadap ke atas).
- 2 Buat semua koneksi yang diinginkan. Monitor, keyboard dengan mouse, dan jaringan Ethernet diperlukan. Koneksi tambahan perangkat periferal bisa dibuat saat ini.
- 3 Sambungkan adaptor daya ke input daya klien zero sebelum menyambungkan ke outlet listrik 100-240V AC 50-60 Hz.
- 4 Tekan tombol Multifunction power (Daya multifungsi) klien zero untuk menerapkan daya. Tombol daya akan menyala biru; tunggu hingga monitor menampilkan Tampilan Pada Layar (OSD).

#### Indikator LED\* termasuk:

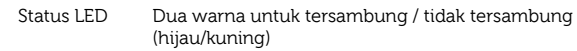

Daya LED Lampu tunggal untuk daya aktif/nonaktif (biru)

\* Untuk informasi indikator LED terperinci, kunjungi Basis Pengetahuan Dell Wyse di www.dell.com/wyse/knowledgebase dan cari solusi  $22671$ .

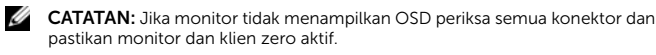

CATATAN: Untuk informasi lebih lanjut lihat panduan pengguna dan Ø administrator, atau hubungi dukungan Dell Anda.

### Catatan Tambahan

Jenis Monitor: Sebagai tambahan untuk monitor DVI dan DisplayPort, klien zero kompatibel dengan monitor VGA analog dan HDMI digital. Lihat www.dell.com untuk informasi mengenai adaptor yang disetujui untuk menyambungkan monitor VGA dan HDMI ke klien zero.

Catatan: Audio untuk HDMI tidak didukung.

Alamat IP: Klien zero disetel ke mode DHCP client (Klien DHCP) secara default. Normalnya, alamat IP klien zero dan server host ditetapkan oleh server DHCP pada jaringan IP Anda. Jika jaringan IP Anda tidak memiliki server DHCP, klien zero dan server host akan kembali ke mode alamat IP statis setelah periode jeda sekitar 2 menit. Dalam mode alamat IP statis, Anda dapat mengakses klien zero untuk menonaktifkan mode DHCP client (Klien DHCP) dan menetapkan alamat IP statis. Alamat IP klien zero asal adalah 192.168.1.101.

### Tombol Daya Multifungsi/LED:

- Tekan tombol dan lampu akan menyala: Mengaktifkan klien zero.
- Tekan dan tahan tombol hingga lampu mati: Menonaktifkan klien zero.
- Tekan tombol ketika klien zero tersambung dalam sebuah sesi:
- Memutuskan sambungan klien zero dari server host.

### Mengonfigurasi

Klien zero dapat dikonfigurasi untuk menggunakan alamat DHCP atau IP Statis. Untuk mengganti pengaturan, pada On Screen Display (Tampilan Pada Layar) masuk ke tab Options (Opsi) > Configuration (Konfigurasi) > Network (Jaringan). Anda perlu membuka kunci halaman pengaturan dengan kata sandi (kata sandi default adalah Administrator).

### Membuat Koneksi PCoIP

- 1 Aktifkan klien zero dan klik **Connect** (Sambungkan).<br>2 Masukkan alamat IP dari broker koneksi Anda ilka tir
- 2 Masukkan alamat IP dari broker koneksi Anda jika tidak dikonfigurasi oleh administrator TI Anda.

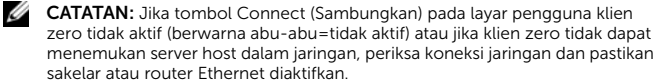

- 3 Masukkan nama pengguna dan kata sandi Anda (di kedua kolom). Setelah dikonfirmasi, daftar host yang dapat Anda sambungkan akan muncul.
- 4 Pilih host yang ingin Anda sambungkan kemudian klik OK. Setelah koneksi PCoIP berhasil, Status LED dari klien zero akan menyala hijau. Anda sekarang tersambung.
- $\mathbb Z$  **CATATAN:** Untuk rincian lebih lanjut, lihat Mengenai OSD dalam Panduan Administrator: PCoIP Rilis 4.0.x.

#### Panduan Keselamatan

Koneksi, pemasangan, atau penggunaan yang tidak sesuai dari produk ini dapat mengakibatkan kerusakan komponen atau gangguan yang tidak diinginkan. Baca panduan berikut sebelum memasang dan mengoperasikan produk ini.

#### **Pengaturan**

- Jangan menyambungkan daya AC sampai semua koneksi lainnya (termasuk adaptor daya) dibuat. Menyambungkan atau mencabut komponen atau peralatan pada panel belakang saat perangkat menerima daya AC dapat menyebabkan lonjakan daya dan merusak perangkat.
- Jangan memaksakan konektor masuk ke dalam soketnya. Jika ditemukan adanya perlawanan yang tidak semestinya, pastikan konektor berada pada orientasi yang tepat terhadap stopkontak.

#### **Ventilasi dan Perawatan**

- Pasang perangkat seperti yang ditunjukkan atau sesuai dengan petunjuk yang diberikan dengan perlengkapan aksesori pemasangan yang disetujui oleh Dell Wyse. Orientasi yang tidak tepat dapat membatasi aliran udara panas dari perangkat dan merusaknya.
- Sediakan ruang yang cukup di sekitar perangkat untuk ventilasi; jangan tempatkan perangkat pada tempat yang membatasi aliran udara di sekitar perangkat; jangan menempatkan objek pada perangkat atau menghalangi outlet ventilasi. Untuk spesifikasi pengoperasian lingkungan, cari produk Anda dan unduh Lembar Fakta menggunakan tab klien Cloud di: www.dell.com/wyse/P25

#### Sumber Daya

- Untuk kepatuhan peraturan gunakan hanya adaptor daya yang sesuai dengan perangkat Anda atau setara dengan yang disetujui Dell Wyse. Untuk pengganti yang sesuai bandingkan label pada kedua alat dan adaptor daya untuk memastikan voltasenya cocok.
- $\sqrt{N}$ PERINGATAN: Penggunaan adaptor daya lainnya dapat merusak alat atau adaptor daya Anda. Kerusakan yang disebabkan oleh adaptor daya yang tidak sesuai tidak diganti oleh garansi.
	- Ketika menonaktifkan alat, pastikan untuk melakukan shutdown secara sempurna (melalui tombol daya). Jangan memutuskan sambungan kabel daya AC, kabel daya DC, atau mematikan daya pada pemutus sirkuit (termasuk sambungan listrik), dll, untuk mematikan perangkat.
	- Pelindung gelombang untuk peralatan listrik direkomendasikan di daerah petir. Namun, ketika terjadi petir, peralatan Anda harus dinonaktifkan dengan benar dan diputuskan dari sambungan daya AC hingga badai selesai.

#### Perlu lebih banyak informasi?

Pedoman Referensi Dell - Dokumentasi tersedia di: www.dell.com/wyse/manuals

Perlengkapan Aksesori Pemasangan yang disetujui oleh Dell - Informasi mengenai opsi perlengkapan aksesori pemasangan yang disetujui tersedia di: www.dell.com/wyse/accesories

Dukungan Dell - Pembaruan gambar perangkat lunak untuk instalasi tersedia di: www.dell.com/wyse/downloads

Manajer Perangkat Dell - Informasi mengenai perangkat lunak manajemen jarak jauh Wyse tersedia di: www.dell.com/wyse/WDM

DELL dan Lingkungan - Informasi tentang kepatuhan Wyse dengan RoHS dan dengan Limbah Listrik dan Peralatan Elektronik (WEEE) tersedia di: www.dell.com/environment

Dell dan Daur Ulang - Informasi mengenai mendaur ulang produk Dell yang tidak terpakai di Amerika Serikat tersedia di: www.dell.com/recycling Garansi Dell - Garansi standar adalah tiga tahun dari tanggal pembelian.

 $\mathcal{L}_\text{max} = \frac{1}{2} \sum_{i=1}^n \mathcal{L}_\text{max}(\mathbf{z}_i - \mathbf{z}_i)$ 

#### Copyright © 2014 Dell Inc. All rights reserved.

This product is protected by U.S. and international copyright and intellectual property laws. Dell and the Dell logo are trademarks of Dell Inc. in the United States and/or other jurisdictions. All other marks and names mentioned herein may be trademarks of their respective companies.

Sept 2014 Dell PN: T8T1P Rev: A00

### **إعداد البيئة الإبتدائية**

يُستخدم جهاز العميل ذو السمك الرفيع جداً Dell Wyse P25 مع بيئات بروتوكول توصيل<br>الكمبيوتر الشخصـي عبر PCoIP ( PCoIP). يتصل جهاز العميل ذو السمك الرفيع جداً بالخادم المضيف القادر على إجراء عملية PCoIP.

ً يلزم توفر بيئة PCoIP مثبتة بطريقة صحيحة ويمكن لجهاز العميل ذي السمك الرفيع جدا الوصول إليها، قبل إعداد واستخدام الجهاز. سيساعدك هذا الدليل على إعداد جهاز العميل ذي السمك الرفيع جداً وإنشاء اتصال عن بُعد بالخادم المضيف الخاص بكَ باستخدام تقنية PCoIP ، . ً مما يمكنك من استخدام التطبيقات وأجهزة سطح المكتب الطرفية كما لو كنت تستخدمها محليا

 **ملاحظة:** ُ صممت تقنية PCoIP لتقديم سطح مكتب للمستخدم مستمد من خادم مضيف مركزي عبر شبكات IP قياسية – متضمنة شاشة مزدوجة لعرض الفيديو، وتوافق كامل لجهاز USB ،2.0 واتصال مزدوج كامل صوت عالي الوضوح.

## **ً الخاص بك إعداد جهاز العميل ذو السمك الرفيع جدا**

نأكد من قراءة إرشادات الأمان كاملةً قبل إعداد وتشغيل هذا المنتج. راجع الأشكال التوضيحية وتابع الإعداد باتباع الخطوات التالية:

- ً **<sup>1</sup>** وفصلهما عن تأكد من إيقاف تشغيل الشاشة وجهاز العميل ذي السمك الرفيع جدا مصدر التيار المتردد. ضع جهاز العميل ذو السمك الرفيع جداً على المكتب أو ستخدم الرف/ الحامل الأفقي لتركيب VESA (تُجمَّع باستخدام طاقم مسامير L920275-03؛ وأدخل جهاز العميل ذى السمك البسيط بحيث تكون الكبلات موجهة لأسفل أو إلى جانب الجهاز، ولكن لا توجهها أبداً لأعلى).
- **<sup>2</sup>** قم بإجراء كل التوصيلات اللازمة. مطلوب توصيل الشاشة، ولوحة المفاتيح والماوس، وشبكة Ethernet. من الممكن إجراء توصيلات إضافية للأجهزة الطرفية في ذلك الوقت.
- **3** ً قم بتوصيل محول الطاقة الكهربية بفتحة إدخال الطاقة بالجهاز ذي السمك الرفيع جدا قبل اتصاله بمأخذ التيار المتردد 100-240 فولت، 50-60 هرتز.
	- **<sup>4</sup>** طغضا ىلع رز ةقاطلا ددعتم فئاظولا يف زاهج ليمعلا يذ كمسلا عيفرلا ادجً هديوزتل ةقاطلاب. ئضيس رز ةقاطلا نوللاب ؛قرزلأا اهنيح رظتنا ىتح ضرعت ةشاشلا ام ىمسي ضرعلاب ىلع ةشاشلا (OSD(.

تتضمن مؤشرات المصباح\*:

مصباح الحالة الضوء ثنائي اللون الذي يشير إلى الاتصال / عدم الاتصال (الأخضر/ أصفر)

مؤشر الطاقة ضوء أحادي للدلالة على الطاقة تشغيل/ إيقاف (أزرق) \* للحصول على معلومات مفصلة حول مؤشرات اللمبة، انتقل إلى قاعدة بيانات وابحث www.dell.com/wyse/knowledgebase على Dell Wyse عن الحل .**<sup>22671</sup>**

 **ملاحظة:** إذا لم تعرض الشاشة OSD، تحقق من كل الموصلات وتأكد أن تشغيل الشاشة والجهاز . ً ذي السمك الرفيع جدا

 **ملاحظة:** للمزيد من المعلومات راجع دليل المسؤولين ودليل المستخدم، أو اتصل بدعم Dell لديك.

### **ملاحظات إضافية**

أنواع الشاشة: يتوافق جهاز العميل ذو السمك الرفيع جداً مع شاشات VGA التناظرية و HDMI ً الرقمية فضلا عن توافقه مع شاشات DVI و DisplayPort. انظر com.dell.www للحصول على معلومات المحولات المصدق عليها لتوصيل شاشات VGA و HDMI بجهاز العميل ذي . ً السمك الرفيع جدا

ملاحظة: صوت HDMI غير مدعوم.

عنوان IP: تم تعيين جهاز العميل ذي السمك الرفيع جداً على وضع DHCP client (عميل بروتوكول تهيئة المضيف الدِيناميكي) كوضع افتراضي. عادةً، يتم تعيين عنوان IP الخاص بجهاز العميل ذي السمك الرفيع جداً والخادم المضيف عن طريق خادم DHCP على شبكة IP الخاصة بك. العميل ذي السمك الرفيع جدا والخادم المضيف عن طريق خادم DHCP على شبكة PP الخاصة با<br>إذا لم تكن شبكة P الخاصمة بك تابعة لخادم DHCP، فسيرجع جهاز العميل ذو السمك الرفيع جداً والخادم المضيف إلى وضع عنوان IP الثابت بعد انقضاء فترة مهلة تبلغ دقيقتين تقريباً. يمكنك الوصول إلى جهاز العميل ذي السمك الرفيع جداً في وضع عنوان IP الثابت الذي تم الرجوع إليه لتعطيل وضع client DHCP ) عميل بروتوكول تهيئة المضيف الديناميكي) وتعيين عنوان IP ثابت. عنوان IP الخاص بجهاز العميل ذي السمك الرفيع جداً الذي تم الرجوع إلّيه هو 1.101.168.1.101.

### **زر الطاقة / مصباح LED متعدد الوظائف:**

- اضغط على الزر وسيتم تشغيل المصباح: سيتم تشغيل جهاز العميل ذي السمك . ً الرفيع جدا
- استمر في الضغط على الزر حتى ينطفئ المصباح: سيتم إيقاف جهاز العميل ذي . ً السمك الرفيع جدا
- اضغط على الزر عندما يكون جهاز العميل ذو السمك الرِفيع جداً متصلاً بالشبكة في جلسة: سيتم فصل جهاز العميل ذي السمك الرفيع جداً عن الخادم المضيف.

### **تهيئة**

بمكن تهيئة جهاز العميل ذي السمك الرفيع جداً ليستخدم DHCP أو عنونة PJ ثابتة. لتغيير<br>الإعدادات في علامة التبويب العرض على الشاشة انتقل إلى **خيارات > تهيئة > الشبكة**. وقد يتطلب الأمر إلغاء قفل صفحة الإعدادات باستخدام كلمة المرور (كلمة المرور الافتراضية هي **المسؤول**).

#### **انشاء اتصال PCoIP**

- **<sup>1</sup>** مق ليغشتب زاهج ليمعلا يذ كمسلا عيفرلا ادجً رقناو ىلع لاصتا.
- **<sup>2</sup>** لخدأ ناونع IP صاخلا طيسوب لاصتلاا اذإ مل متت ةئيهت زاهجلا نم للاخ لوؤسم ةينقت تامولعملا كيدل.
- ً  **ملاحظة:** إذا كان زر الاتصال على شاشة المستخدم في جهاز العميل ذي السمك الرفيع جدا غير نشط (الظهور باللون الرمادي=غير نشط) أو لم يستطع جهاز العميل ذو السمك الصغير جداً اكتشاف أي خوادم مضيفة على الشبكة، تحقق من الاتصال بالشبكة وتأكد من تشغيل مفتاح Ethernet أو جهاز التوجيه.
	- **<sup>3</sup>** لخدأ مسا مدختسملا ةملكو رورملا ةصاخلا كب (امهلاك ساسح ةلاحل فرحلأا). درجمب ءارجإ ةقداصملا، رهظتس ةمئاق مداوخلاب ةفيضملا حرصملا كل لاصتلااب اهب.
	- **<sup>4</sup>** ددح فيضملا يذلا ديرت لاصتلاا هب رقناو ىلع قفاوم. دعب ءارجإ لاصتا PCoIP حاجنب، ئضيس حابصم ةلاحلا يف زاهج ليمعلا يذ كمسلا عيفرلا ادجً نوللاب رضخلأا. تنأ نلآا لاصتمً ةكبشلاب.
	- **ملاحظة:** للمزيد من التفاصيل، انظر حول العرض على الشاشة في دليل المسؤولين: إصدار PCoIP 4.0 x

## **إرشادات الأمان**

قد يتسبب الاتصال، أو التركيب، أو الاستخدام غير الصحيح لهذا المنتج في عطل المكونات أو تداخل غير مرغوب فيه. اقرأ الإرشادات التالية قبل إعداد وتشغيل جهازك.

#### **الإعداد**

- لا تقم بتوصيل مصدر للتيار المتردد حتى الانتهاء من كل التوصيلات الأخرى (بما في ذلك توصيل محول الطاقة الكهربية). قد يتسبب توصيل أو فصل رجه في –– كر<br>المكونات أو الأجهزة في اللوحة الخلفية أثناء امداد الجهاز بالتيار المتردد في الزيادة في اندفاع الطاقة وتلف الجهاز.
- لا تدفع الموصل بقوة داخل المقبس الخاص به. إذا واجهت مقاومة بدون سبب واضح، تأكد أن الموصل موجه في الاتجاه الصحيح في المقبس.

### **التهوية والعناية**

- قم بتركيب الجهاز بالطريقة المبينة فقط أو طبقاً للإرشادات المتوفرة مع أطقم ملحقات التركيب المصدق عليها من Wyse Dell. قد يتسبب التوجيه غير الصحيح في تقييد حركة الهواء الساخن الخارج من الجهاز مما يؤدي إلى تلفه.
- قم بتوفير مساحة كافية حول الجهاز للتهوية؛ لا تضع الجهاز داخل خزانة تقيد تيار الهواء حول الجهاز؛ ولا تضع أي شئ على الجهاز أو تسد فتحات التهوية. للحصول على المواصفات البيئية للتشغيل، حدد مكان المنتج الخاص بك وقم بتنزيل ملخص البيانات باستخدام علامة التبويب عملاء الشبكة السحابية على: .www.dell.com/wyse/P25

#### **مصادر الطاقة**

- للإلتزام باللوائح التنظيمية، استخدم المحول الكهربي الذي يأتي مرفقاً بالجهاز لديك فقط أو ما يوازيه من المحولات المصرح بها من Wyse Dell. للقيام بالاستبدال الصحيح، قارن البطاقات اللاصقة على كل من الجهاز والمحول الكهربي لضمان توافق الفولت بينهما.
- **تحذير: قد يتسبب استخدام أي محول كهربي آخر في تلف الجهاز لديك أو تلف المحول الكهربي. لا يشمل الضمان التلف الناتج عن استخدام محول كهربي غير مناسب.**
- ً (باستخدام زر عند إيقاف تشغيل الجهاز، تأكد من إجراء عملية إغلاق كاملة الطاقة). لا تفصل سلك الطاقة في محول التيار المتردد، أو سلك الطاقة في محول التيار المستمر أو تفصل الطاقة عند قاطع الدائرة الكهربية (بما في ذلك مشترك الطاقة)، إلخ، لإغلاق الجهاز.
- نوصي باستخدام أجهزة الوقاية من زيادة التيار في المناطق المعرضة للبرق. ومع ذلك، يجب إغلاق جهازك وفصله عن مصدر التيار المتردد بطريقة صحيحة، أثناء حدوث البرق وحتى انتهاء العاصفة.

## **هل تود الاطلاع على المزيد من المعلومات؟**

ا**لدليل المرجعي السريع من Dell** - تتوفر الوثائق على: www.dell.com/wyse/manuals

**أطقم ملحقات التركيب المصدق عليها من Dell** - تتوفر المعلومات حول خيارات طاقم ملحقات www.dell.com/wyse/accessories :على عليها المصدق التركيب

> **الدعم من Dell** - تتوفر صور البرامج التي تمت ترقيتهامن أجل تثبيتها على الموقع: www.dell.com/wyse/downloads

**مدير أجهزة Dell** - تتوفر المعلومات عن برامج الإدارة عن بُعد من Wyse على: www.dell.com/wyse/WDM

**Dell والبيئة** - تتوفر المعلومات عن توافق Dell مع RoHS ولائحة مخلفات المعدات الكهربية www.dell.com/environment :على) WEEE) والإلكترونية

**Dell وإعادة التدوير** - تتوفر معلومات إعادة تدوير منتجات Dell غير المرغوب فيها داخل www.dell.com/recycling :على الولايات المتحدة على

**ضمان Dell** - يستمر الضمان القياسي لمدة ثلاث سنوات من تاريخ الشراء.

#### **حقوق النشر Inc Dell 2014© . كافة الحقوق محفوظة.**

 هذا المنتج محمي بموجب القوانين الأمريكية والدولية الخاصة بحقوق النشر والملكية الفكرية. تمثلDell وشعار Dell علامتين تجاريتين لشركة Inc Dell. في الولايات المتحدة و/أو مناطق الاختصاص القضائي الأخرى. قد تكون جميع العلامات والأسماء الأخرى المذكورة هنا علامات تجارية للشركات المعنية الملاكة لها.

A00 :مراجعة T8T1P :Dell منتجات رقم 2014 سبتمبر